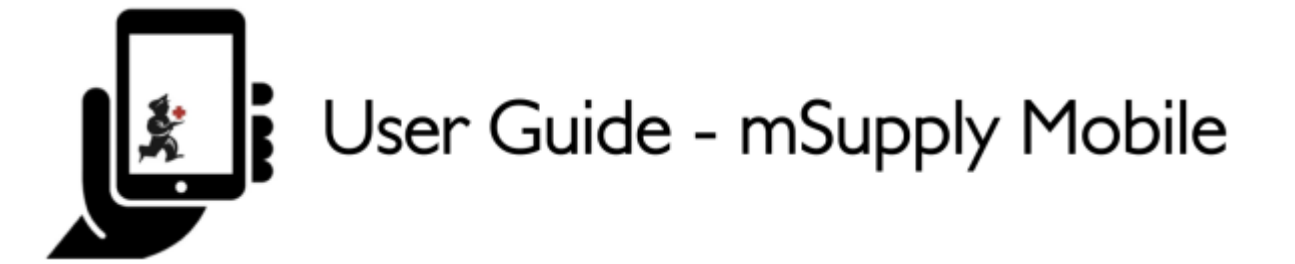

# **2. Customer Invoices**

An example to work on: Aspen Medical Centre sends an order to your facility. They are doing an outreach tour to households in a nearby village and would like to collect some items to take.

The CUSTOMER is Ami CHC

They have ordered:

- Amoxicillin 500mg tabs x 11
- Paracetamol 500mg tabs x 100
- Diazepam Injection 5mg/ml Amp/2ml x 50

**Let's create a Customer invoice…**

## **2.1. Click on 'Customer Invoices'**

[The Customer Invoice button will bring up a list of invoices. If you haven't finished working on an](https://wiki.msupply.foundation/_detail/mobile:011customerinvoices.jpg?id=en%3Amobile%3Auser_guide%3Acustomer_inv) [invoice and you have not confirmed it, you can click on it now to bring it up and keep working on it.](https://wiki.msupply.foundation/_detail/mobile:011customerinvoices.jpg?id=en%3Amobile%3Auser_guide%3Acustomer_inv)

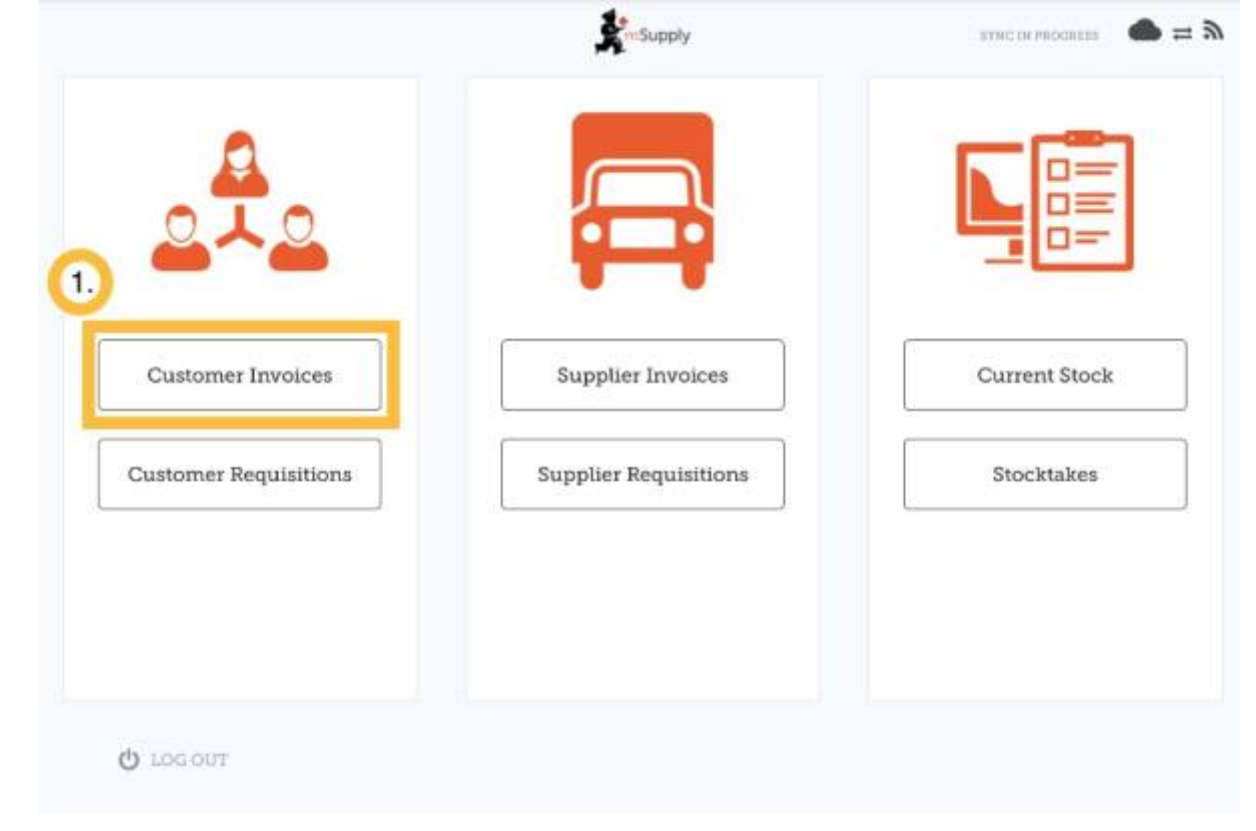

# **2.2. Start a new Customer Invoice**

#### **Click 'New Invoice'**

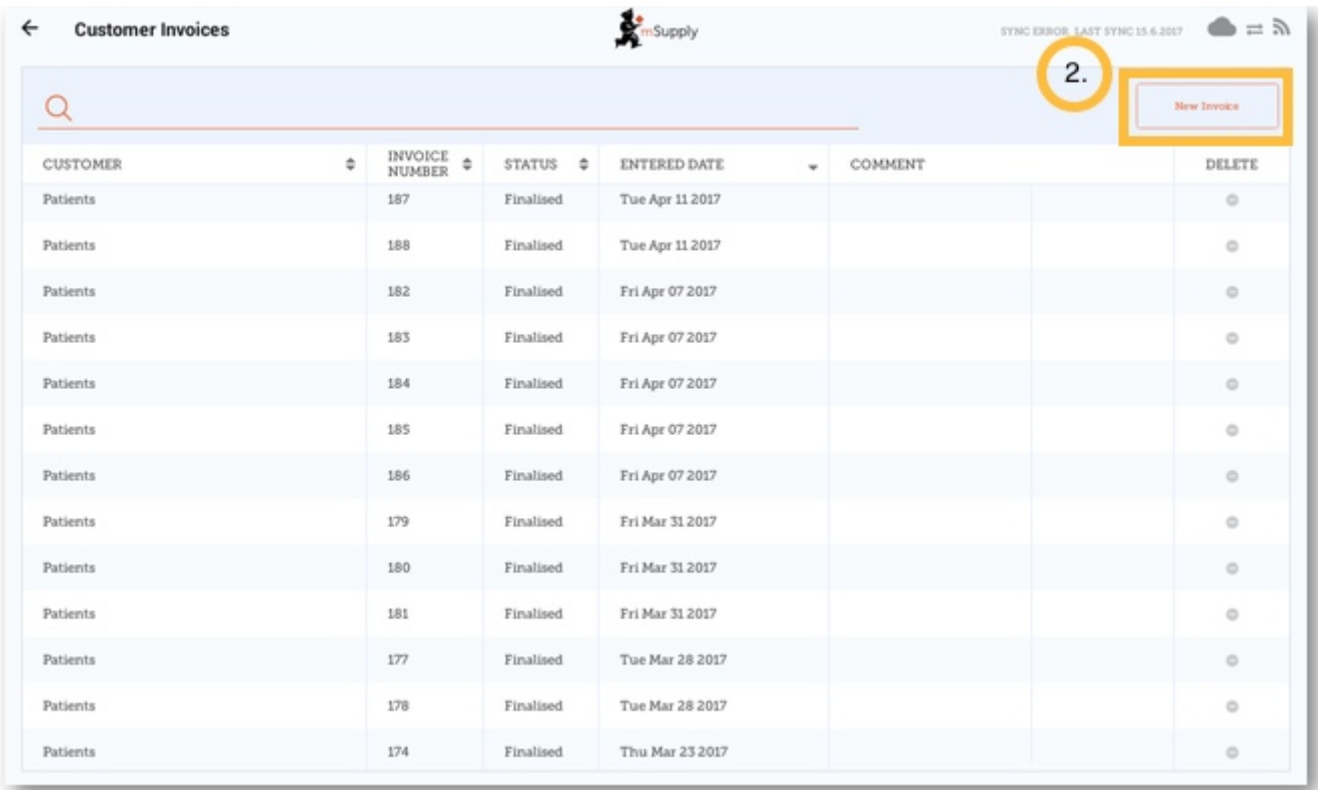

### **Add the customer you are ordering for..**

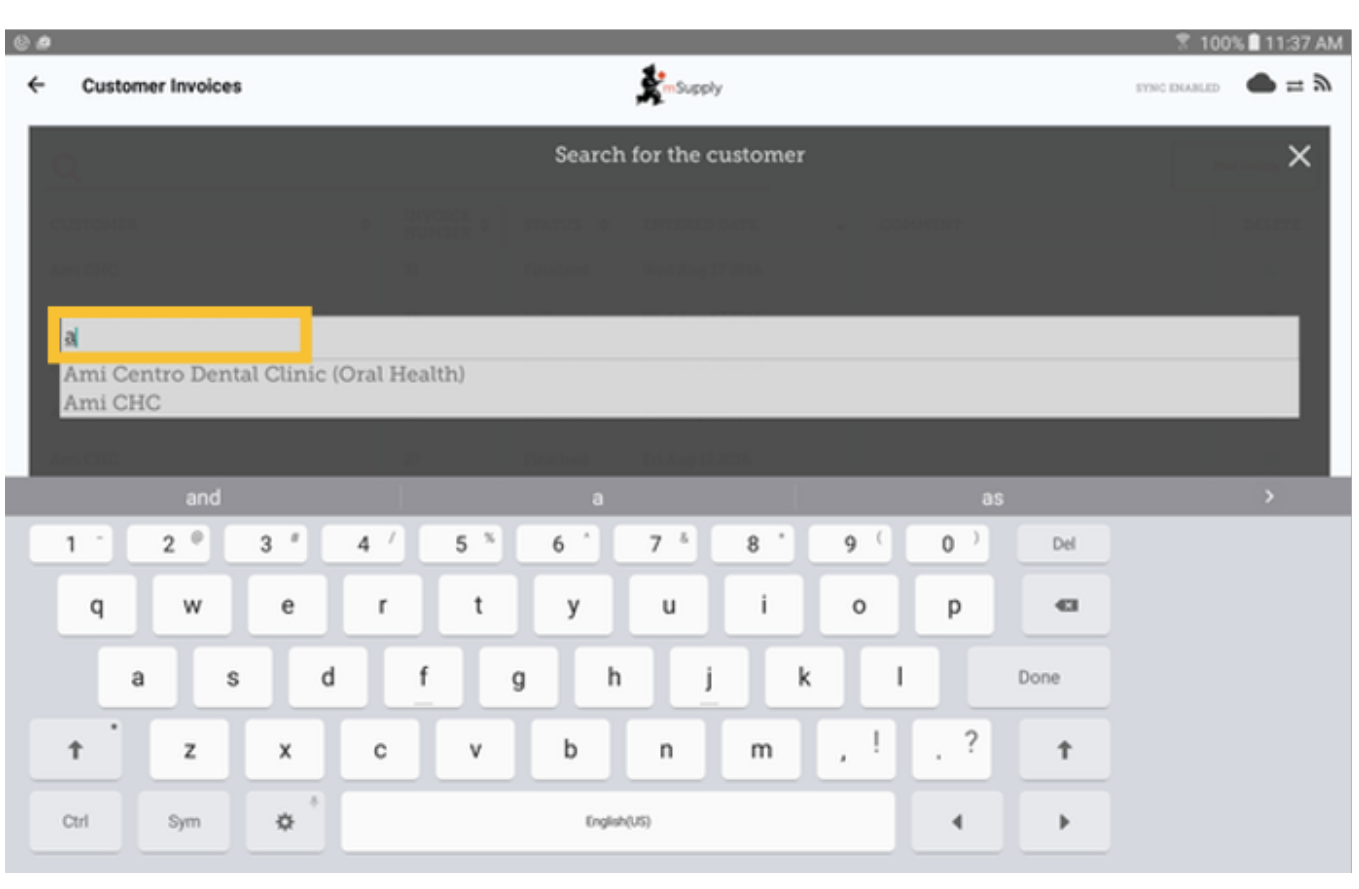

# **2.3. Add items to the customer invoice**

**You can add items to the customer invoice one by one - to do this, click on 'New Item'**

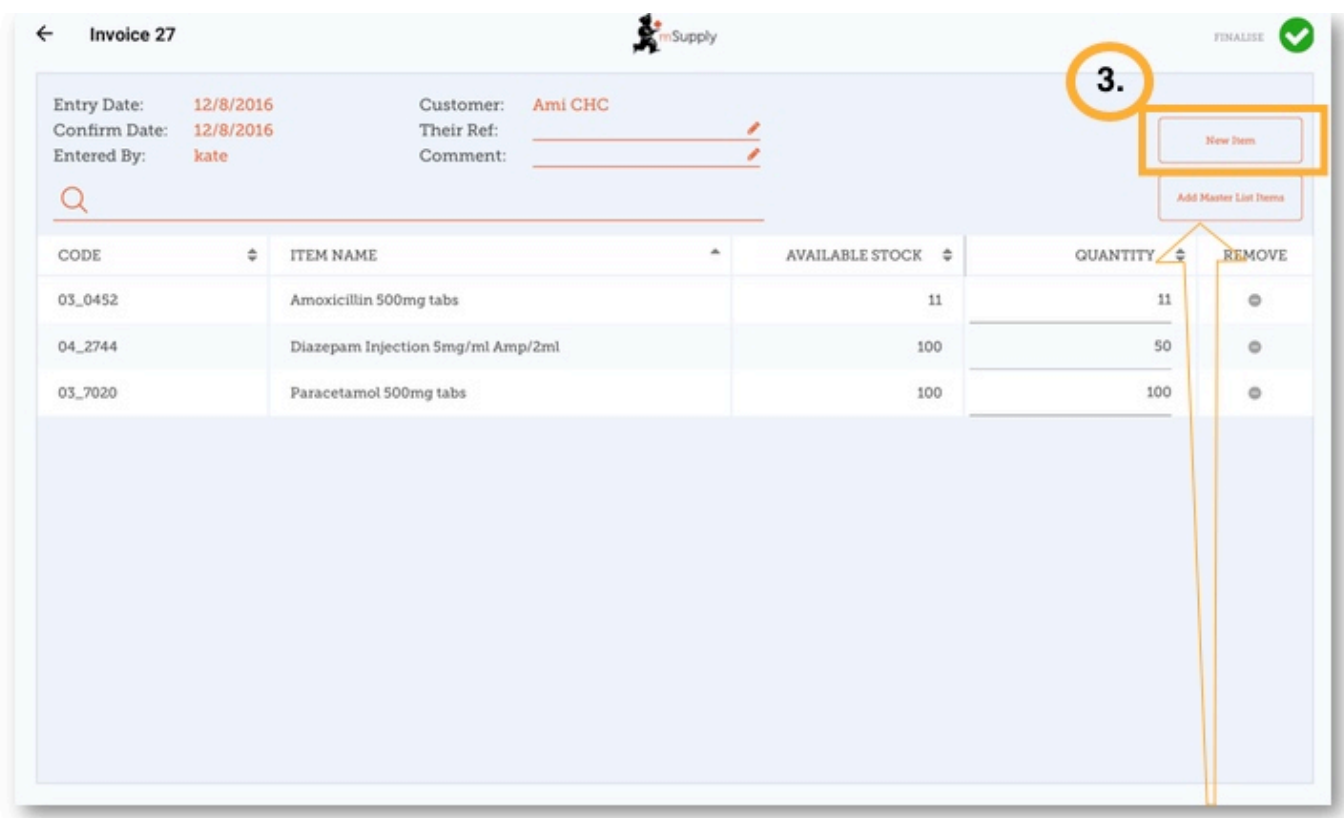

**If you have a lot of items to add to the invoice, it can be slow to add them one by one. To**

#### **add a lot of items at once, click 'Add Master List item'.**

Here you can see we have completed this invoice by adding the 3 items we need.

### **2.4. When you have finished**

**click the 'FINALISE'** button at the top, and then **CONFIRM**.

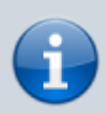

#### **What is a Master List?**

The Master List is a list of all the items available to you at your facility. The list is set by your supplier, and/or the Ministry of Health.

From: <https://wiki.msupply.foundation/> - **mSupply Foundation Documentation**

Permanent link: **[https://wiki.msupply.foundation/en:mobile:user\\_guide:customer\\_inv?rev=1571323240](https://wiki.msupply.foundation/en:mobile:user_guide:customer_inv?rev=1571323240)**

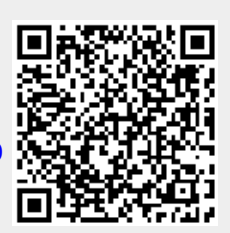

Last update: **2019/10/17 14:40**